云南省定点医疗机构移动支付接入指南 V2.0

#### 一、医保移动支付概念

医保移动支付是参保人使用国家医保服务平台 APP 或国家 医保局授权的第三方渠道,通过线上支付方式完成医保待遇结算 和个人负担部分支付。

医保移动支付有两种接入方式,混合支付接入及第三方支付 渠道接入。

使用混合支付接入方式,参保人可以通过国家医保服务平台 APP 使用银行卡完成医保待遇结算和个人负担部分支付。

使用第三方支付渠道接入方式,参保人可以通过微信/支付 宝等第三方渠道完成医保待遇结算和个人负担部分支付。

## 二、定点医疗机构接入流程

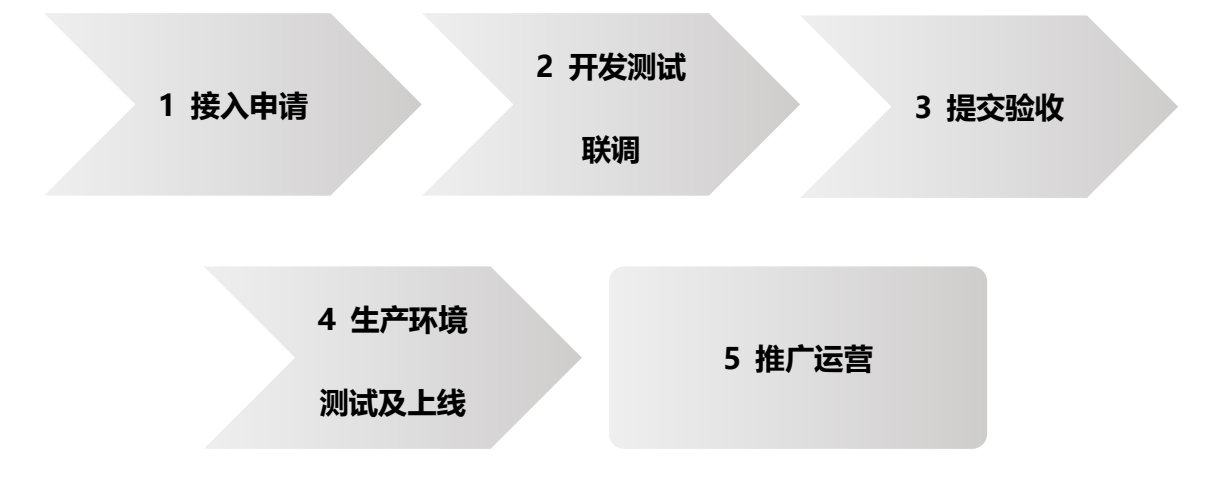

## 三、接入申请

定点医疗机构接入通过线上方式进行,通过"国家医保服务 平台"(网址:https://fuwu.nhsa.gov.cn)进行申请,并通过 州市、省级两级医保局审批,获取测试秘钥后可开展联调工作,

具体如下:

定点医疗机构申请操作参见《附件 1 医药机构医保移动支 付接入申请操作指南》。

医保局审批操作参见《附件 2 定点医药机构医保移动支付 接入申请后台操作手册》

接入混合支付,还需进行混合支付线上开通及商户申请,通 过"医保移动支付商户管理中心"(网址:

https://fuwu-lab.nhsa.gov.cn:6433/pmcService/#/) 进行申 请开通,操作方法参见《附件 4 医保移动支付商户管理中心用 户使用手册 V1.0.2(混合支付接入使用)》,医保移动支付商 户管理中心登录账号需上报医院信息后由医保局分配,并邮件发 送给医院,需上报的信息参见《附件 5 两定机构信息采集模板 (混合支付创建商户管理中心账号使用).xlsx》。

#### 四、开发测试联调

混合支付及第三方支付涉及和医保对接的内容,参见最新版 《定点医药机构接口规范》,下载地址:

<http://ylbz.yn.gov.cn/index.php?c=show&id=1469>

第三方支付小程序对接涉及微信、支付宝的对接内容,参见 微信、支付宝提供的相应文档。

院内调用移动支付相关接口流程参见《附件 3 移动支付交 易流程参考》

#### 五、提交验收

医疗机构录制移动支付应用相关界面及操作的录屏视频,通 过"国家医保服务平台"(网址:https://fuwu.nhsa.gov.cn) 进行提交,并通过州市、省级、国家医保局审批,获取正式秘钥 后可开展上线工作,操作参见《附件 1 医药机构医保移动支付 接入申请操作指南》。

# 六、生产环境测试及上线

使用下发的正式秘钥,在生产环境测试通过后,医院切换至 生产环境上线使用,并做好运行监测。

# 七、推广运营

1、做好宣传、引导、培训

2、及时处理参保人反馈问题

3、持续做好运维